## **Icarus Verilog & Friends**

#### CPE480, Fall 2019

#### **Hank Dietz**

<http://aggregate.org/hankd>/

#### **References**

- **gEDA** project (Icarus Verilog is a part of this) http://wiki.geda-project.org/
- The Icarus Verilog wiki <http://iverilog.wikia.com/>
- GTKWave <http://gtkwave.sourceforge.net/>
- Yosys http://www.clifford.at/yosys/

# **Icarus Verilog Basics**

- Verilog source code is a text file
	- Edit it with any text editor (I like emacs)
	- File name ends in .v .vl .ver .vlg
- Icarus Verilog is a compiler called iverilog
	- Compiler output can be vvp fpga vhdl
	- A vvp file is executed by vvp, which is the Icarus Verilog runtime engine
- Simulation output is text, trace data

# **Hello, World**

- Make hello.v contain: module helloworld; initial \$display("Hello, World!"); endmodule
- Compile by: iverilog -o hello hello.v
- Simulate (execute) by: vvp hello

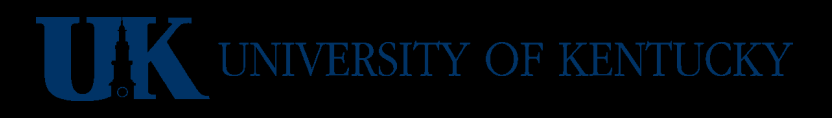

# **\$ Text Output Basics**

- Verilog provides **lots** of \$-named tasks for generating formatted output
- Your test bench can work either of two ways:
	- Stimulus only; just generate trace output that some other tool (or human) will examine
	- Complete checker; generate output that identifies any incorrect values
- Ideally, your Verilog test bench should do both; show all values, but note which are bad

## **Trace Waveform Basics**

- gtkwave is a visualization tool for trace files, such as a value change dump (VCD)
- In your .v file, specify:
	- \$dumpfile("file.vcd")
	- \$dumpvars(level, vars\_or\_modules) where *level* means  $0 \rightarrow$  all or  $1 \rightarrow$  listed only
- file. vcd is created when vvp is run
- Visualize using: gtkwave file.vcd

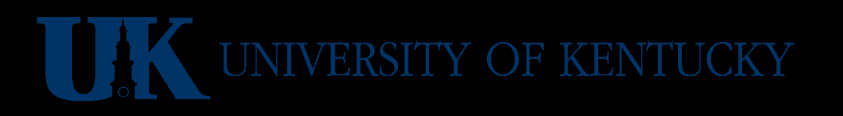

### **Trace Example**

```
• Make trace.v contain:
module trace;
reg clk=0; reg[3:0]a=4'd0; reg b=0;
always #1 clk=~clk;
always @(posedge clk) begin
  a=a+1; b=a[2]; end
initial begin
    $dumpfile("trace.vcd");
    $dumpvars(0, trace); // all vars
end endmodule
```
# **Trace Example (continued)**

- Compile by: iverilog -o trace trace.v
- Simulate (execute) by: vvp trace Giving output:

VCD info: dumpfile trace.vcd opened for output.

• Examine trace with gtkwave: gtkwave trace.vcd

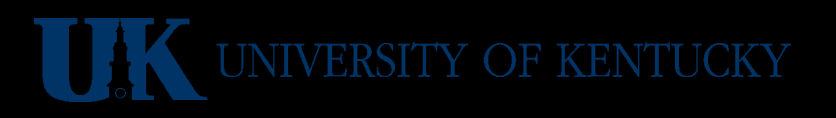

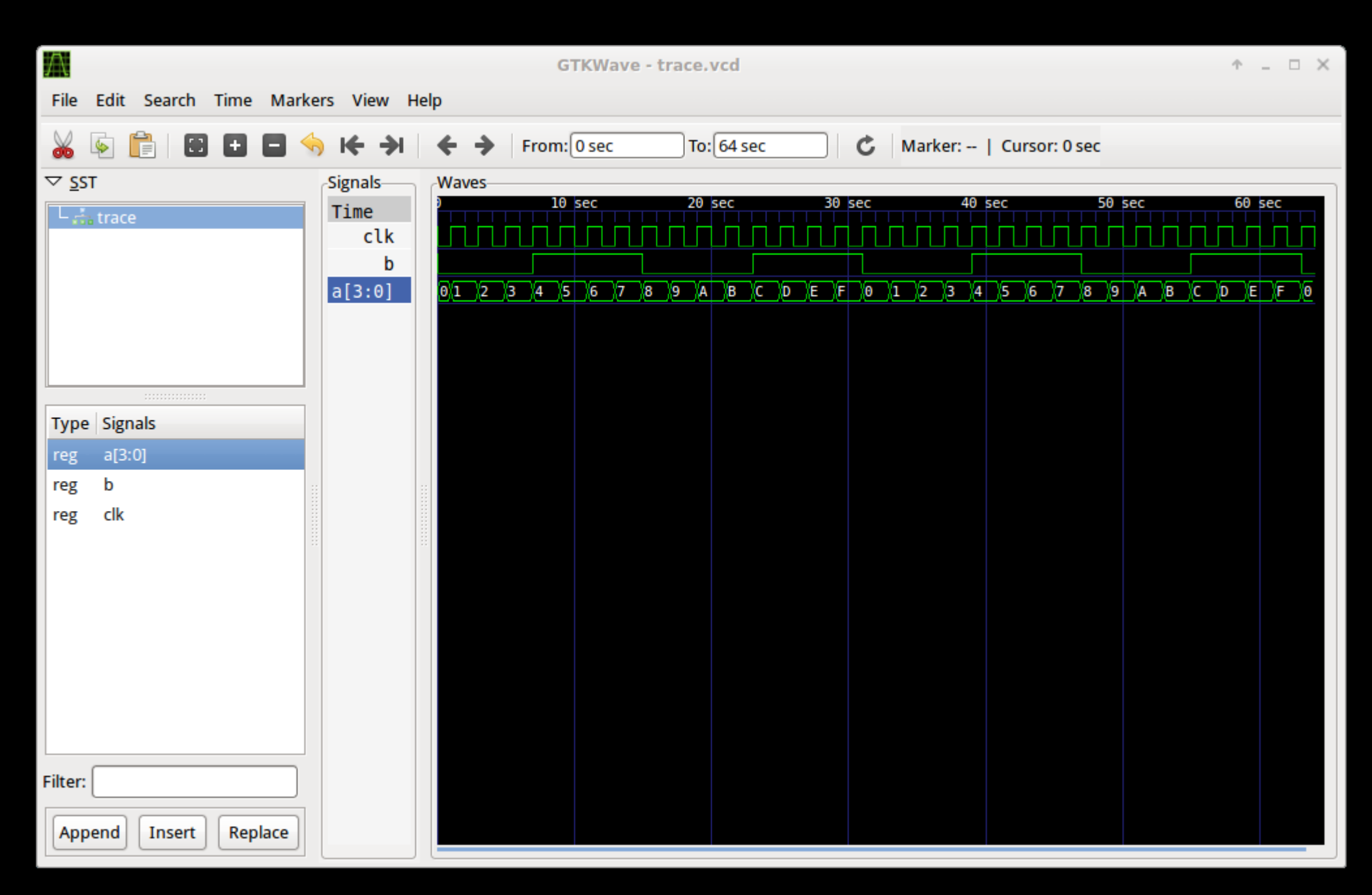

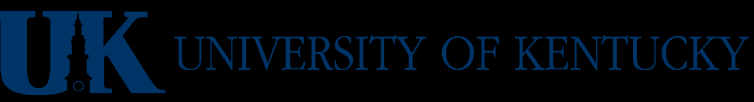

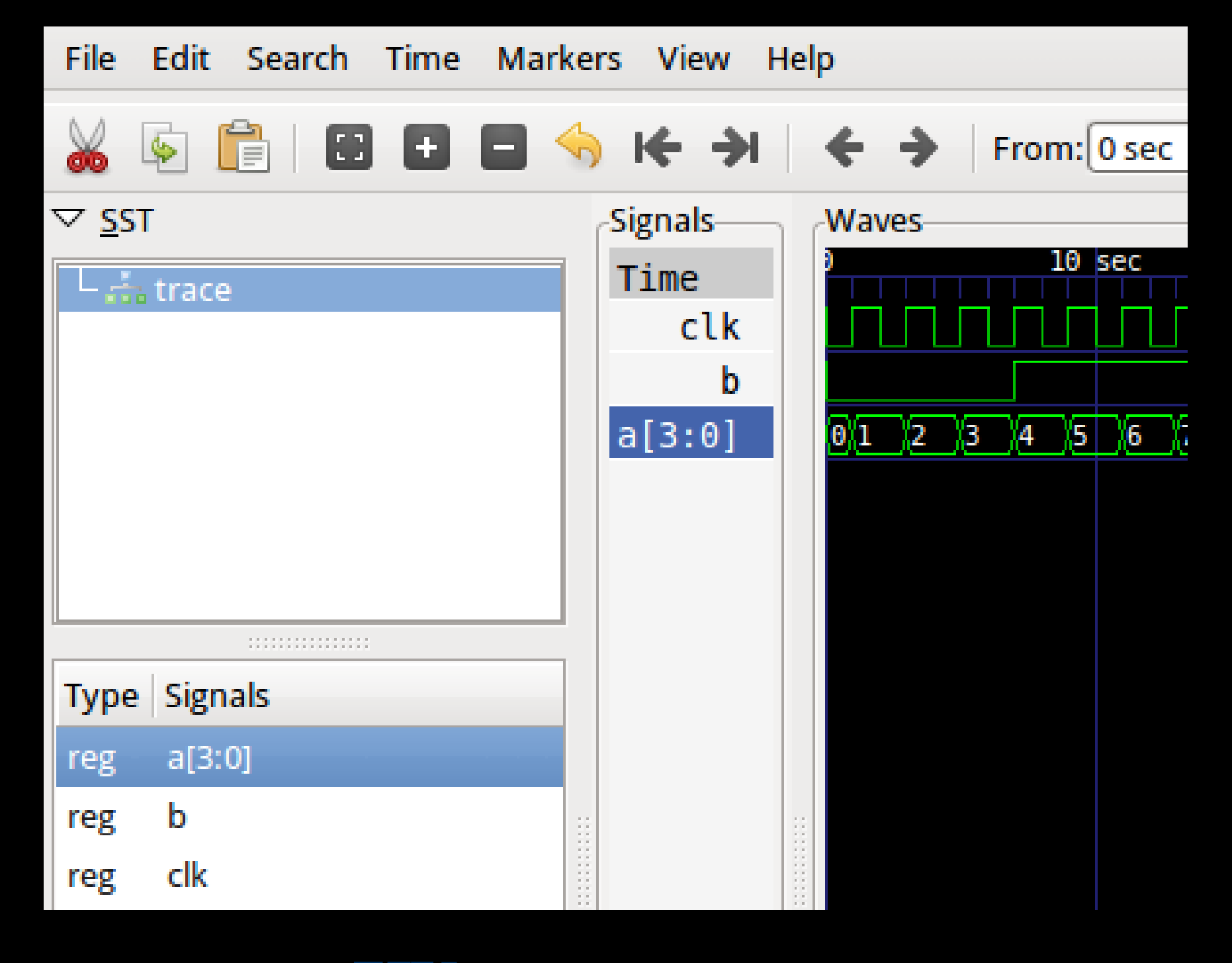

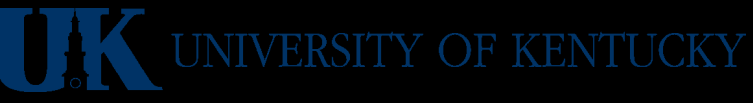

# **Trace Example Using CGI**

- The CGI version doesn't allow specifying a File name for \$dumpfile
- Example would fail it times out! You must force it to \$finish

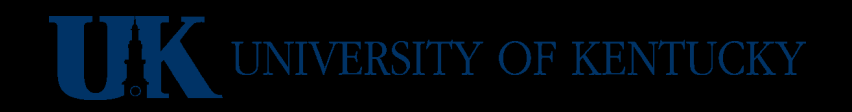

## **Trace Example Using CGI**

```
module trace;
reg clk=0; reg[3:0]a=4'd0; reg b=0;
always #1 clk=~clk;
always @(posedge clk) begin
  a=a+1; b=a[2]; end
initial begin
    $dumpfile; // for CGI
    $dumpvars(0, trace); // all vars
    #100 $finish; // make CGI stop
end endmodule/ERSITY OF KENTUCKY
```
# **Trace Example CGI Execution**

• The complete trace example is pre-loaded into our Icarus Verilog CGI at:

http://aggregate.org/EE480/trace.html

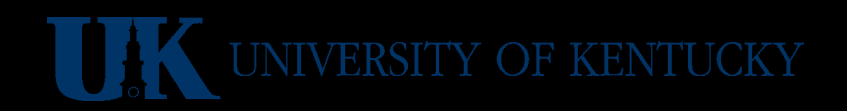

# **Using Covered On A Trace**

- Covered is a tool that "tests tests"
- It needs both Verilog source and VCD files and generates a CCD file from them for a module:

covered score -t module -v source.v -o ccdfile -vcd vcdfile

• To get the actual coverage report:

covered report  $-d$  v  $-o$  ccdfile

• There are various other command-line options: http://covered.sourceforge.net/user/chapter.using.html

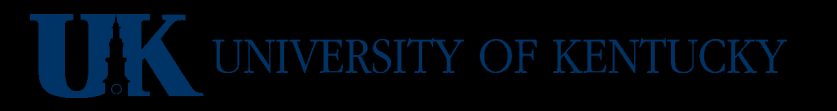

# **Circuit Schematic Basics**

- Lots of free graphics editors can be used... e.g., gschem Xcircuit KiCad xfig
- yosys is the Yosys Open SYnthesis Suite
	- It sort-of can do ASIC synthesis…
	- It sort-of makes schematics of Verilog code
	- http://www.clifford.at/yosys/
- graphviz does the real work for yosys
	- Great at automatic layout of graphs…
	- http://www.graphviz.org/

# **Yosys Schematic Basics**

- Start yosys
- Issue > read verilog file.v
- Issue > show module\_name
- Resulting graphviz output isn't pretty, but it is a structurally correct representation… useful for debugging, if less so as documentation

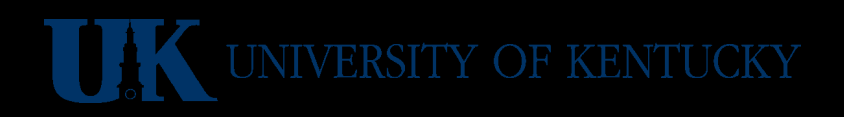

### **Gate Level 1-of-4 Mux**

module mux1of4(Z,D0,D1,D2,D3,S0,S1); output Z; input D0,D1,D2,D3,S0,S1; wire T0, T1, T2, T3; not(S0bar,S0),(S1bar,S1); and(T0,D0,S0bar,S1bar),  $D3 \Leftrightarrow$  (T1,D1,Sobar,S1),  $D1 \Leftrightarrow$  (T2,D2,S0,S1bar),  $D2 \Leftrightarrow$  (T3,D3,S0,S1);  $DO<$ nor(Z,T0,T1,T2,T3); endmodule $SO<$ 

## **Yosys Schematic Basics**

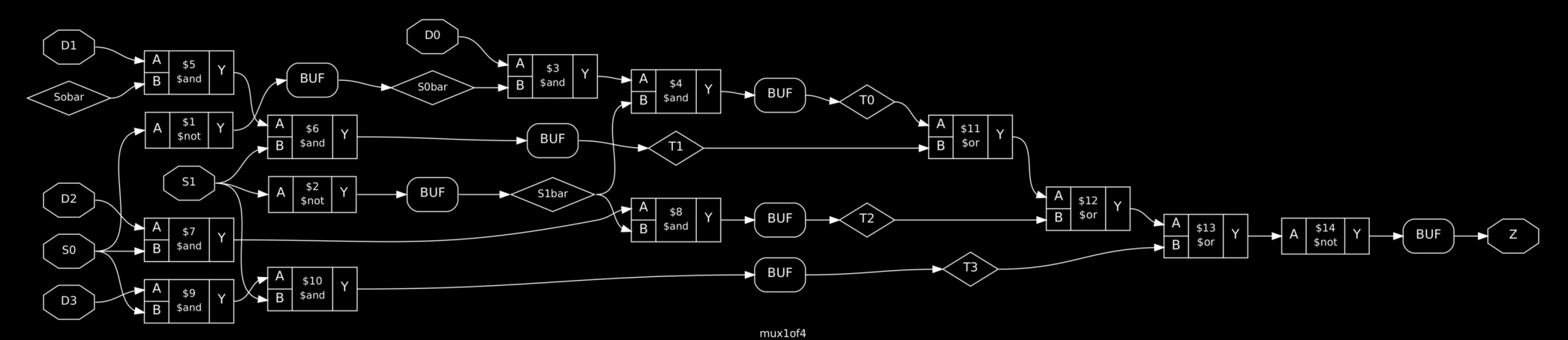

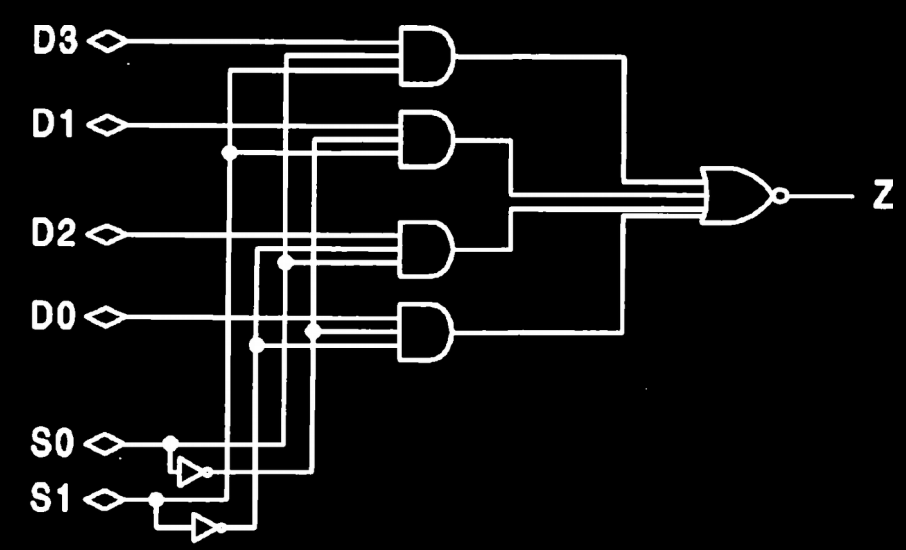

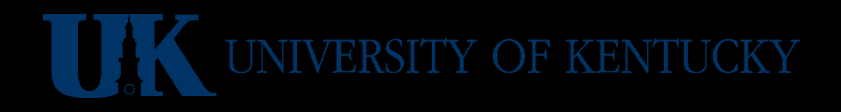

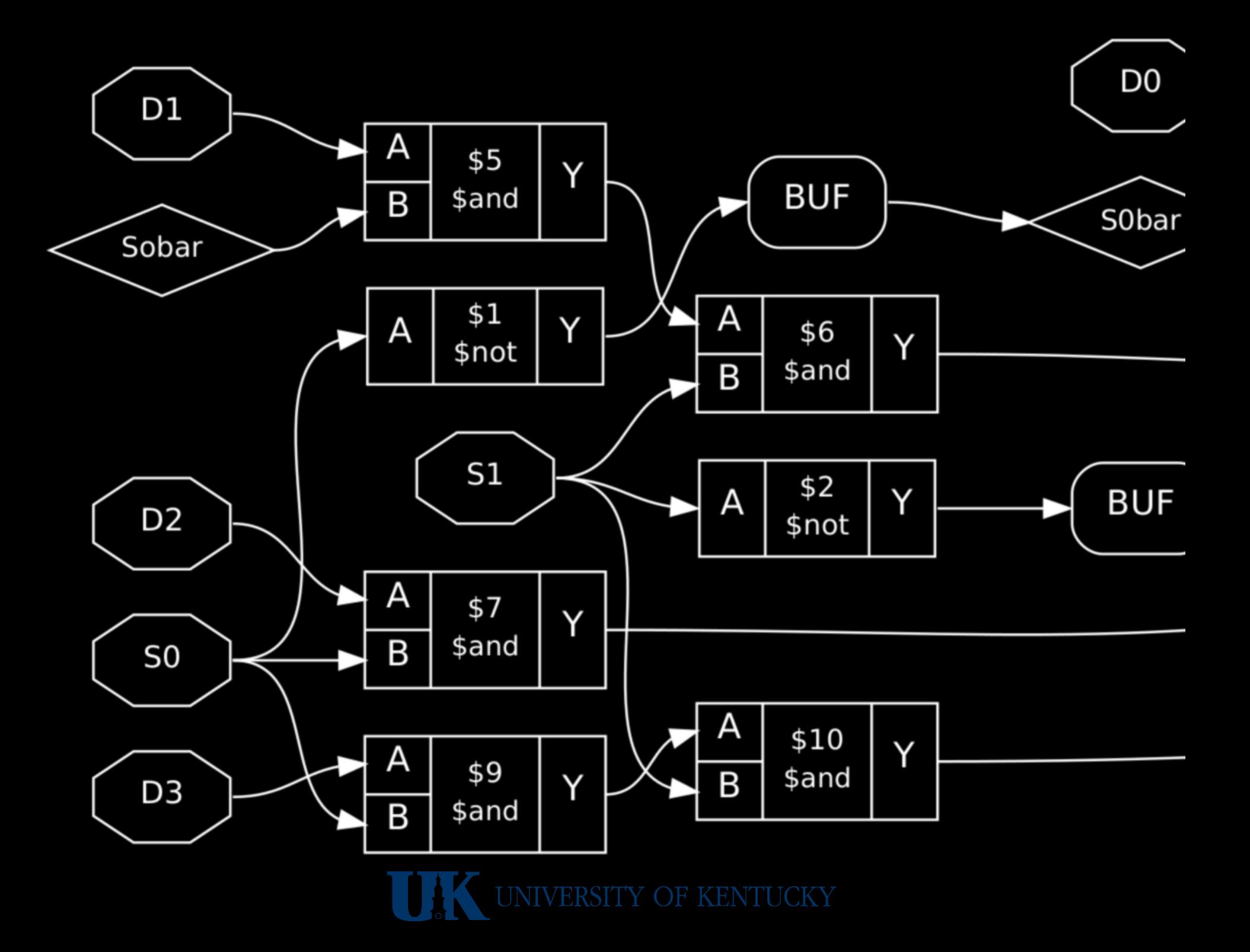

# **Yosys Dot File Can Be Edited**

```
osdigraph "mux1of4" {
label="mux1of4";
rankdir="LR";
remincross=true;
n8 [ shape=diamond, label="T3", color="black", fontcolor="black" ];
n11 [ shape=diamond, label="T2", color="black", fontcolor="black" ];
n14 [ shape=diamond, label="Sobar", color="black", fontcolor="black" ];
n15 [ shape=diamond, label="T1", color="black", fontcolor="black" ];
...
x0 [shape=box, style=rounded, label="BUF"];
x1 [shape=box, style=rounded, label="BUF"];
...
c40:p31:e \rightarrow c39:p30:w [color="black", label=""];
x4:e:e > n11:w [color="black", label=""];
n11:e \rightarrow c35:p33:w [color="black", label=""];
...
}
```
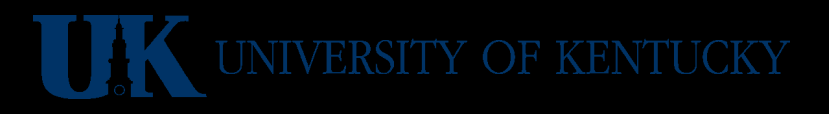

## **Edited**

```
osdigraph "mux1of4" {
label="mux1of4";
rankdir="TB";
remincross=true;
n8 [ shape=diamond, label="T3", color="black", fontcolormediamond, label="T3", color="black", fontcolormediamo
n11 [ shape=diamond, label="T2", color="black", fo
n14 [ shape=diamond, label="Sobar", color="black", \bigcup_{\text{out}} \bigcup_{\text{out}} \bigcup_{\text{out}}n15 [ shape=diamond, label="T1", color="black", fo
...
x0 [shape=box, style=rounded, label="BUF"];
x1 [shape=box, style=rounded, label="BUF"];
...
c40:p31:e -> c39:p30:w [color="black", label=""];
x4:e:e > n11:w [color="black", label=""];
n11:e \rightarrow c35:p33:w [color="black", label=""];
...
}
```
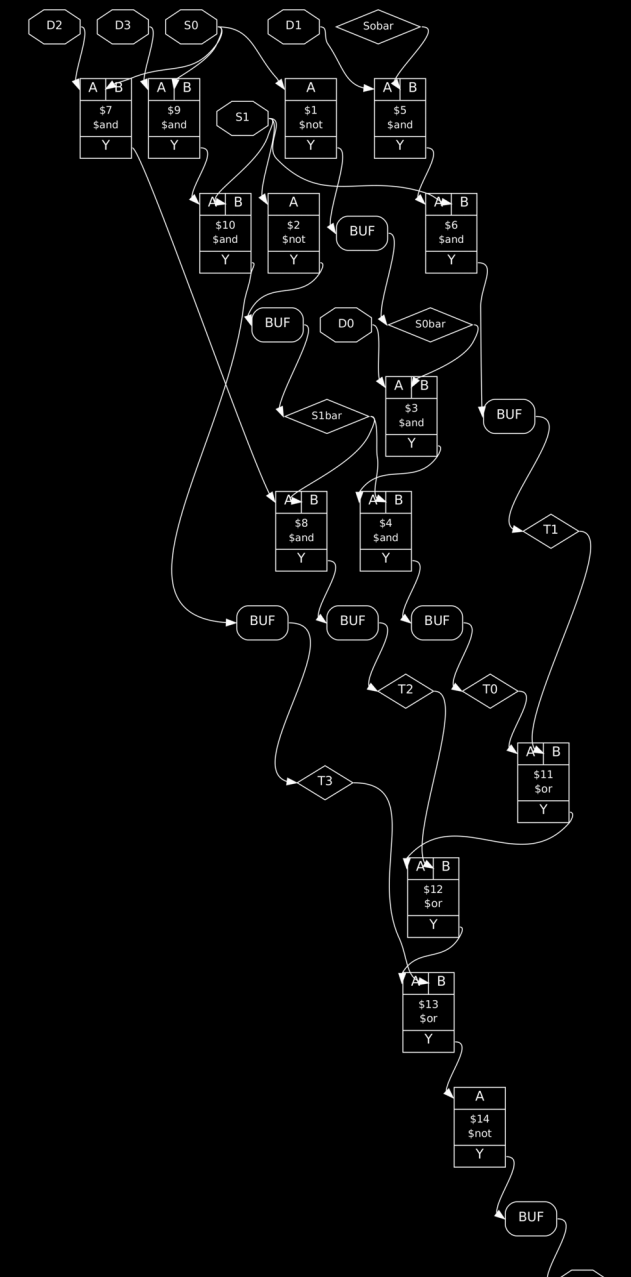

 $m(x)$